# Additions to the Legislative Website

• Searchable Copies of All Enrolled Bills Back to 1962. (All Enrolled Bills back to the 1931 Recodification Within the Month.)

- Searchable Copies of all Acts of the Legislature to 1863.
	- History of Code Sections

### Website's State Law Tab

- West Virginia Code
- Acts of the Legislature
- Code of 1931
- West Virginia Constitution
- United States Constitution

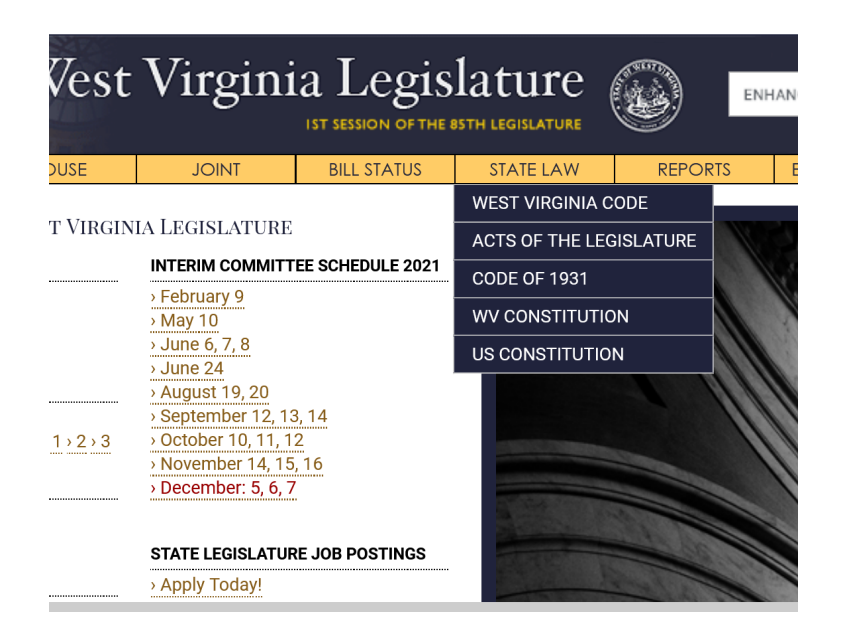

### How to Get Enrolled Bills

1. Click on State Law tab near top

2. Click on the West Virginia Code on the Drop Down

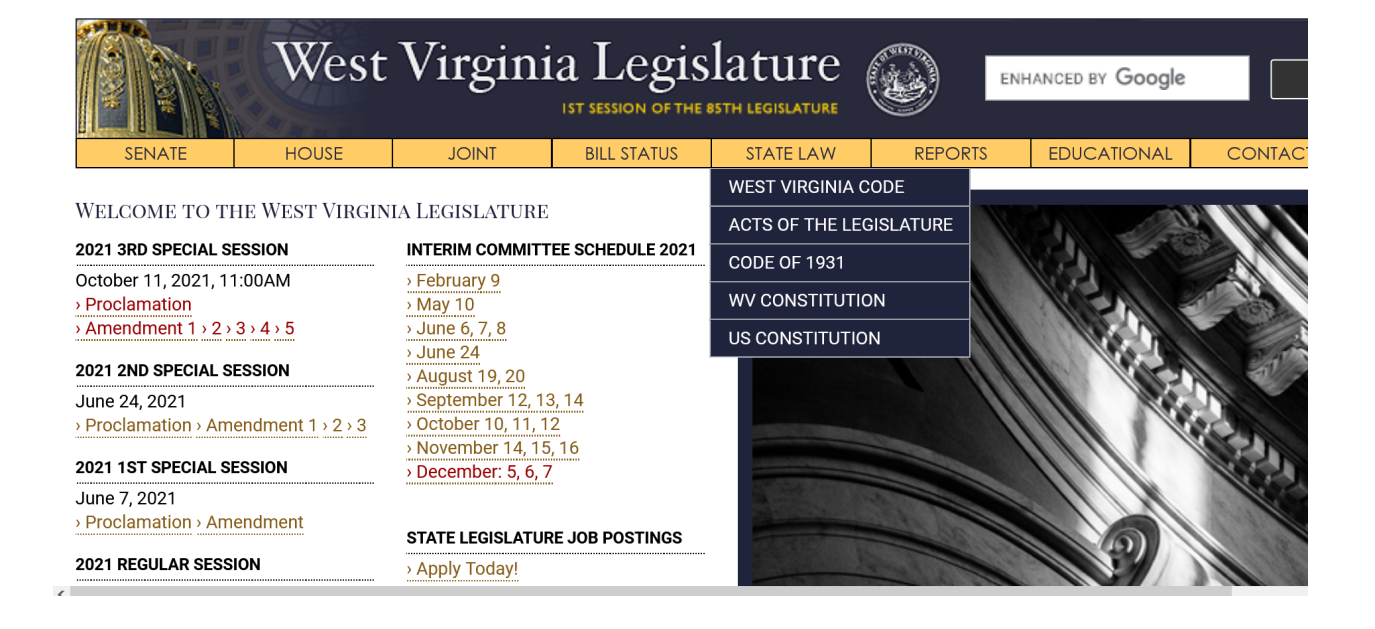

### How to Get Enrolled Bills

3. Click on the Enrolled Bills on the top of the West Virginia Code web page.

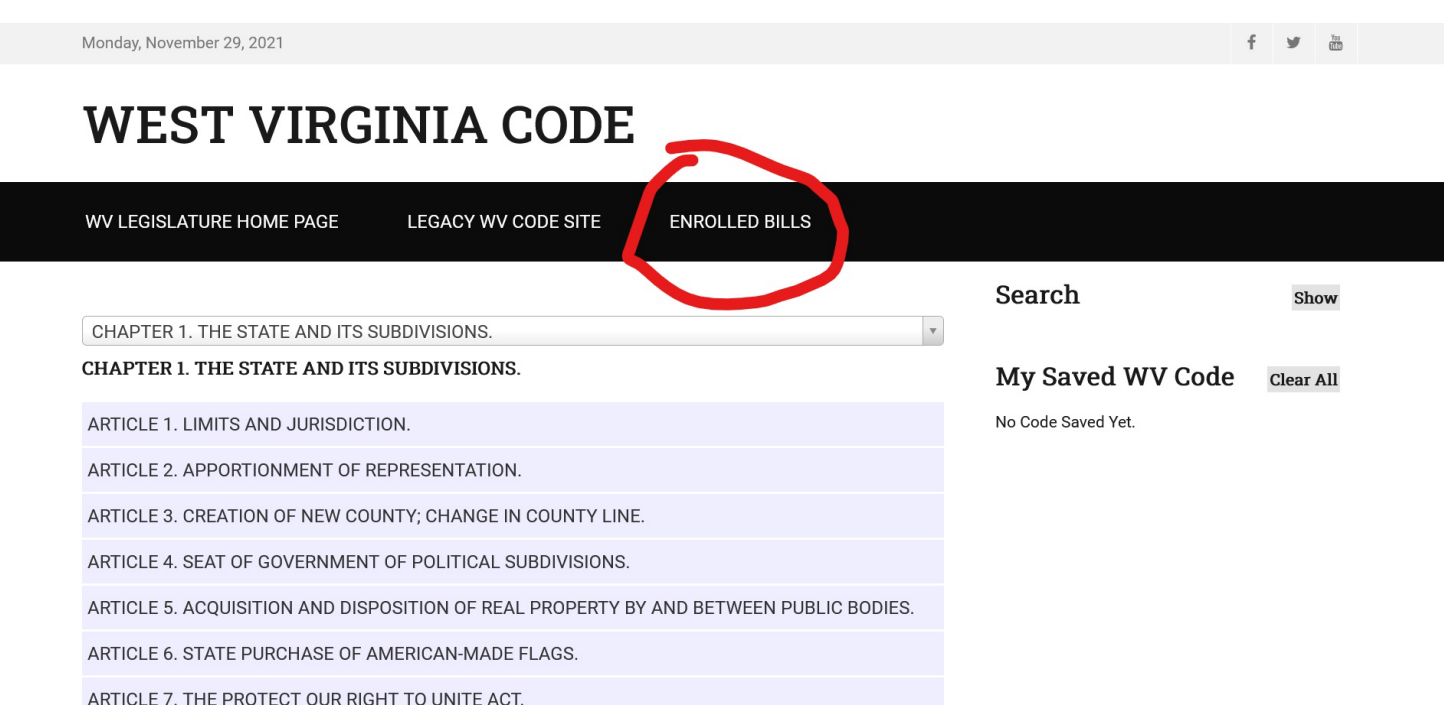

### How to Get Enrolled Bills

Sunday, December 5, 2021

### **WEST VIRGINIA CODE**

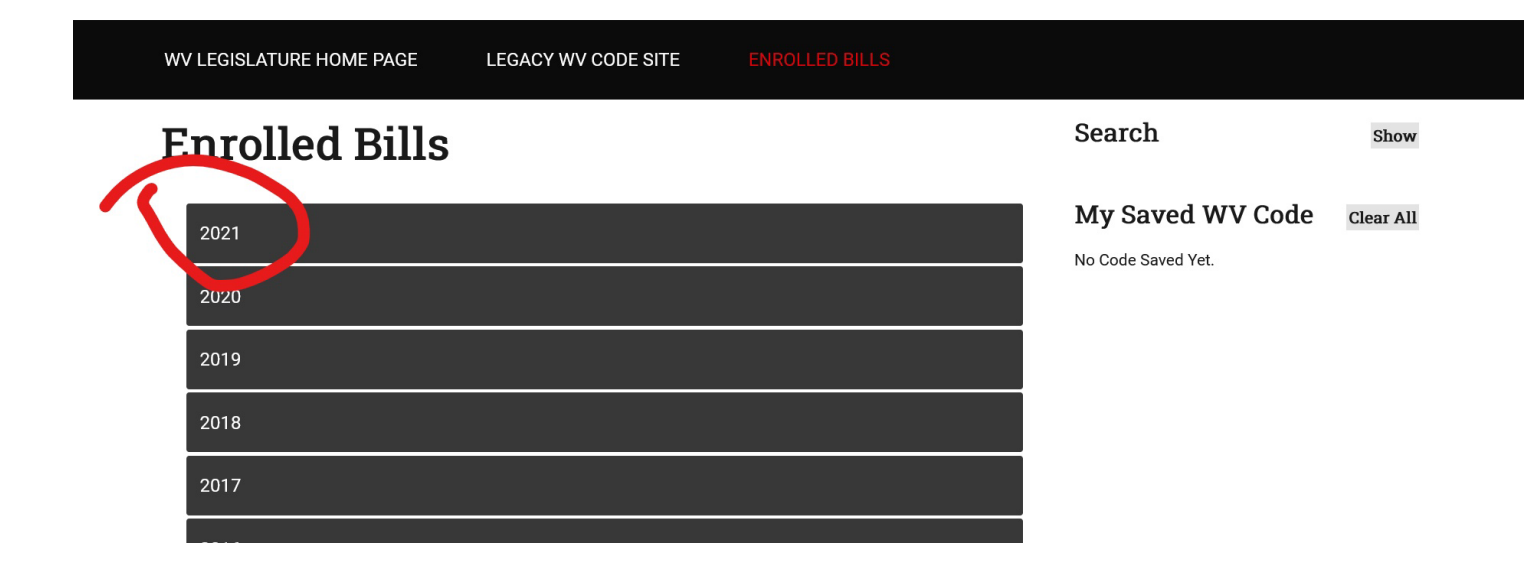

 $f \times a$ 

4. Click on a year and you will then find a drop-down list of each session in that year.

### How to Get Enrolled Bills

5. Click on any session and you will then see hyperlinks to a pdf of each signed bill, bills not signed which become law, and vetoed enrolled bills from that session.

> • Once opened, these PDFs are searchable. Simply do *Control F* on your keyboard and the search box will come up.

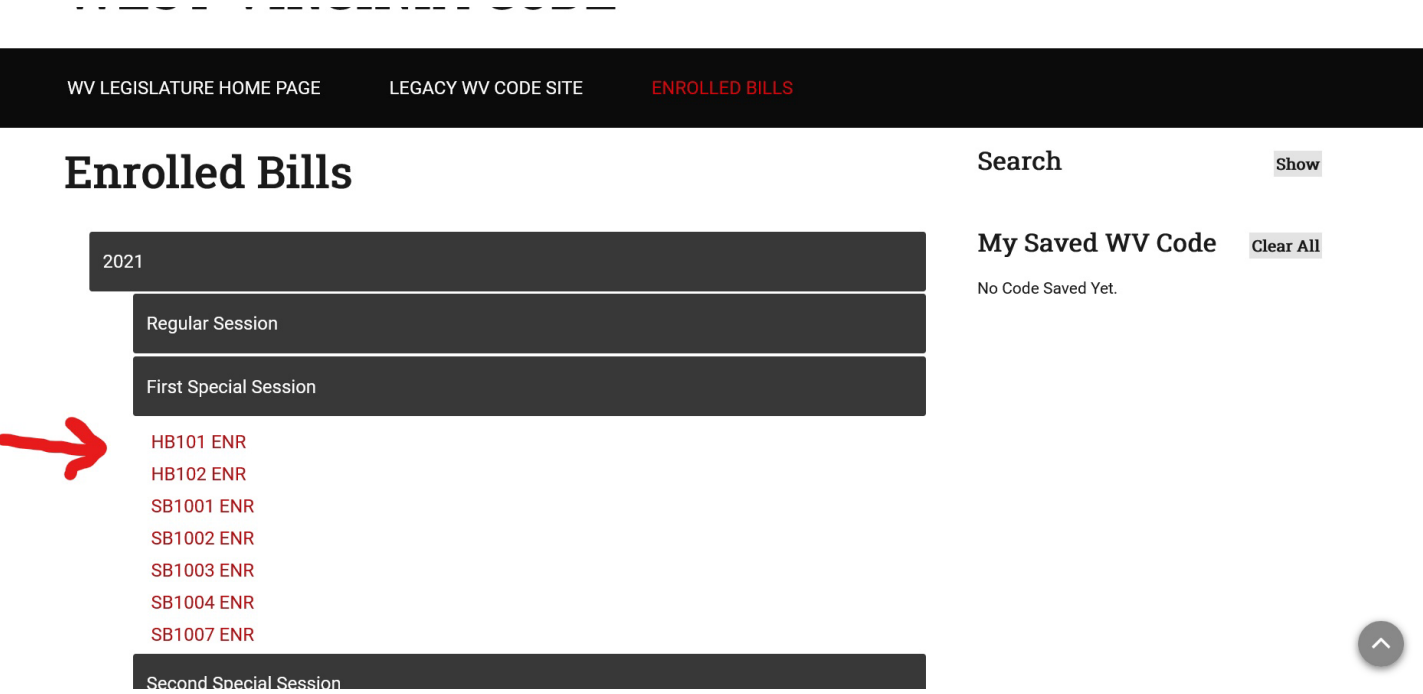

### How to Find a Specific Code Section

- 1. Click on the State Law tab near the top.
- 2. Click on the West Virginia Code

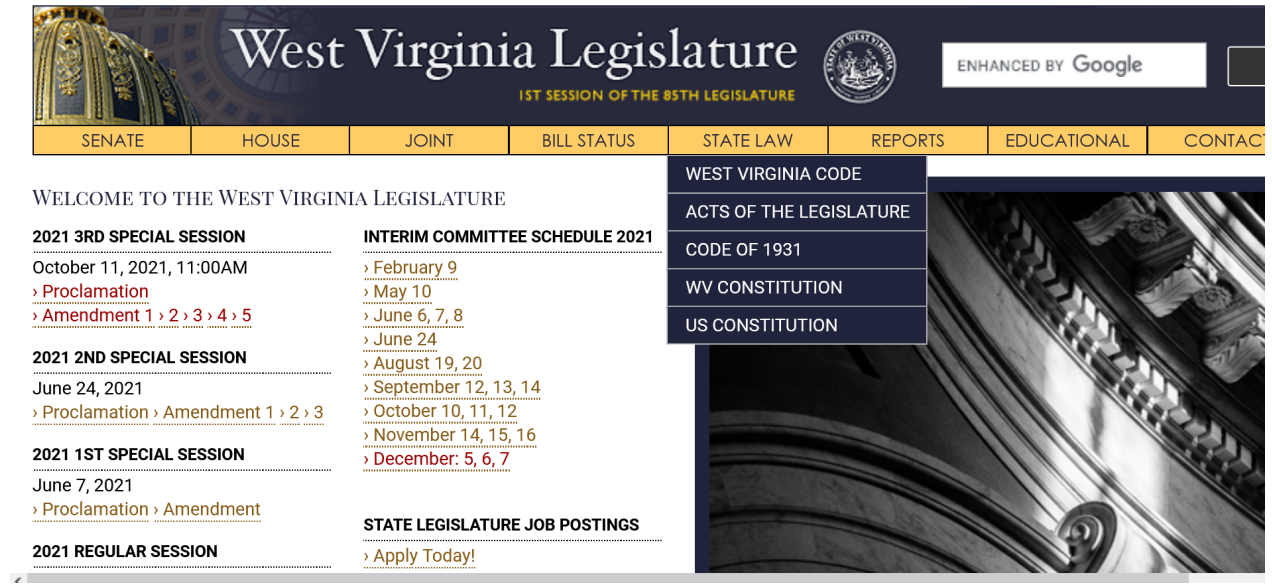

### How to Find to A Specific Code Section

# 3. On the top right, there are 3 boxes – *Chapter*, *Article*, & *Section*

4. Type the Chapter, Article, & Section in each box and click on the *Go To* button

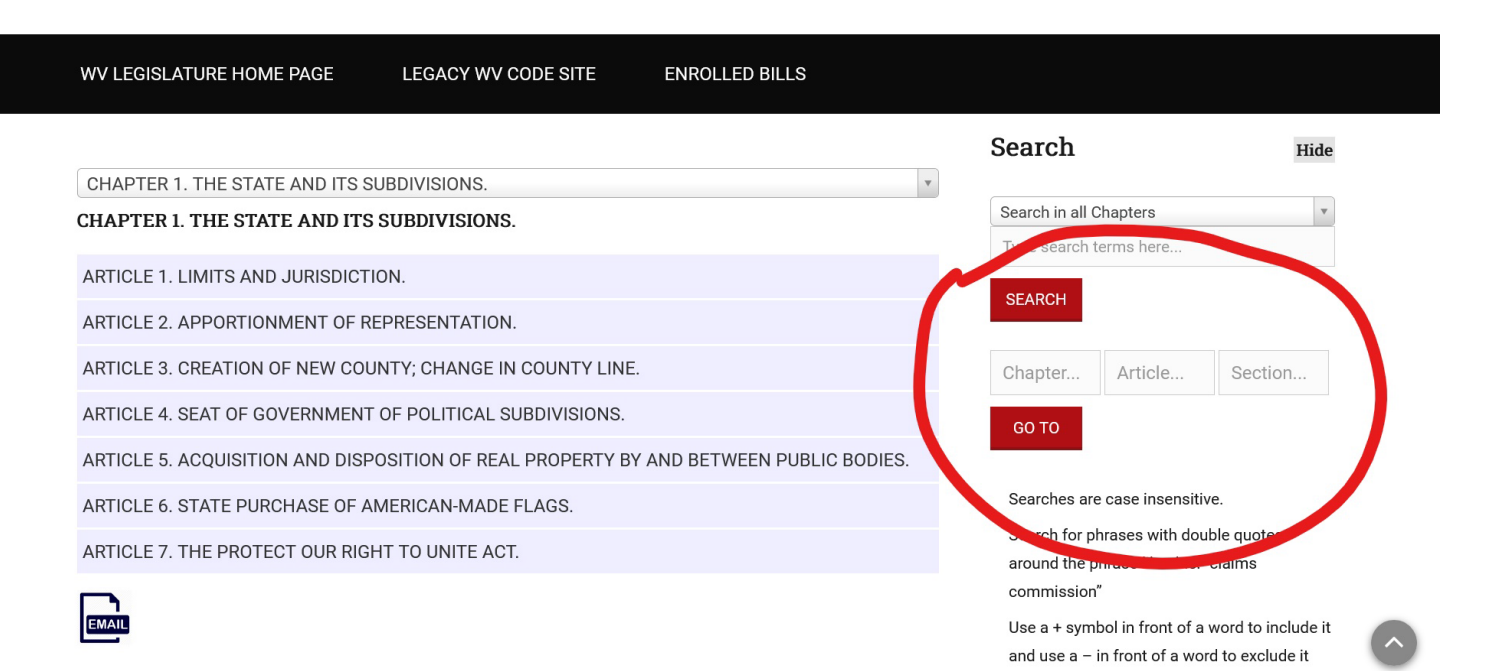

from searches like this: +railroad -sign

### History of a Code Section

1. After Selecting a code section, look down the right side of the screen and you will see *Signed Bills For* the code section you selected.

2. This is a list in descending order of the Enrolled Bills that modified the section you selected.

3. These are hyperlinks. Click on one and it will pull up that enrolled bill. 4. Presently this data goes back to 1967.

5. We are continuing to update the data back to the 1931 Recodification.

require community any or the worlds §3-1-3. Persons entitle to vote. Next §3-1-3a. Person. entitled to vote under federal Voting Rights Act Amendments of 1970; My Saved WV Code Clear All uthority of Secretary of S No Code Saved Yet. EMAIL PDF DOCK Signed Bills For §3-1-3 **2013 REGULAR SESSION Enrolled Committee Substitute for Senate Bill** 535 **1986 REGULAR SESSION Enrolled Committee Substitute for Senate Bill** 256 **1979 REGULAR SESSION Enrolled Senate Bill 3 1972 FIRST SPECIAL SESSION Enrolled Senate Bill 6 1971 REGULAR SESSION Enrolled House Bill 795** Bill History For §3-1-3 **2013 REGULAR SESSION** Senate Bill 535 1986 REGULAR SESSION

 $\Delta$ 

### How to Access the Acts of the Legislature

1. Click on the *State Law* tab near the top:

2. Click on *Acts of the Legislature* tab on the drop down;

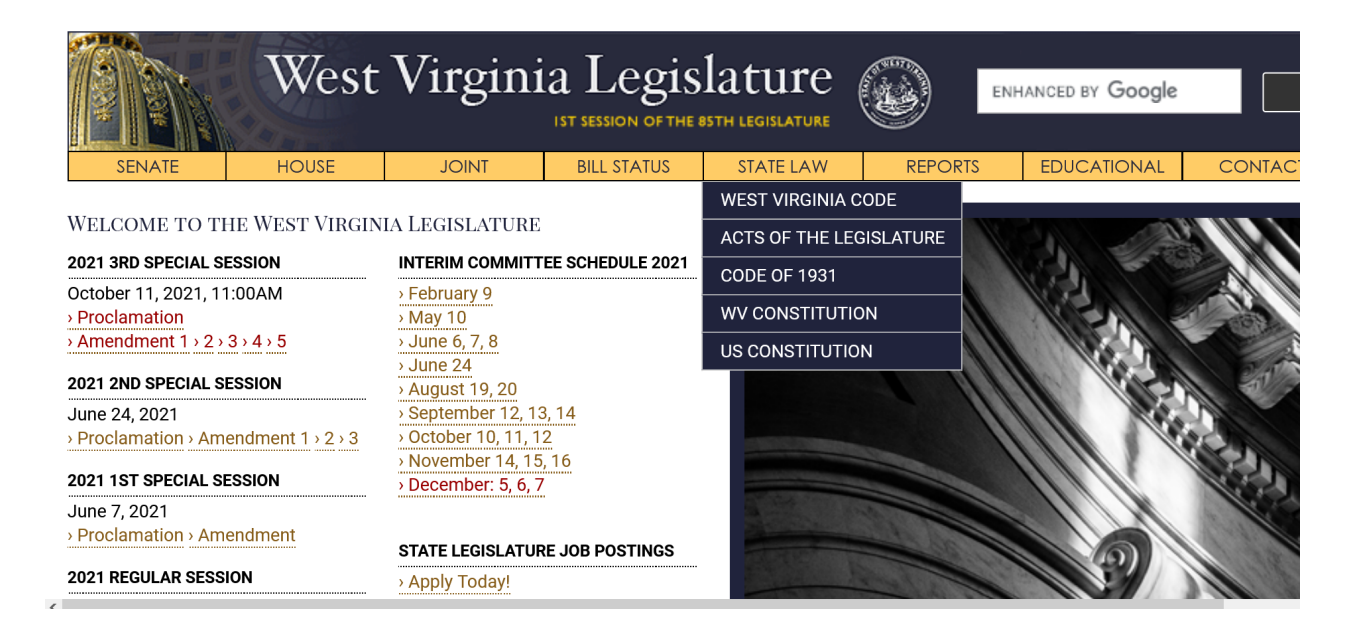

### How to Access the Acts of the Legisature

3. You will see hyperlinks to the books of Acts

Once opened, the PDFS are also searchable by doing a Control F.

### ACTS OF THE LEGISLATURE OF WEST VIRGINIA

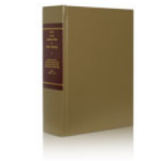

Published each year, the Acts of the Legislature of West Virginia is the official compilation of the bills and resolutions passed by both houses each session and which have subsequently become law. As the Legislature's record keeper, the Clerk of the House of Delegates is charged with preparing, organizing and distributing this publication. The House Clerk has custody of the Acts of the Legislature and delivers certified copies of them for a fee.

Produced by: House Clerk's Office

**Contact:** phone: (304) 340-3200 e-mail: house.clerk@wvhouse.gov

### **ACTS OF THE LEGISLATURE**

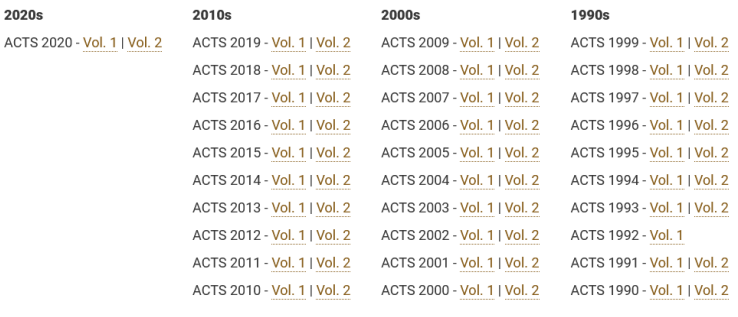

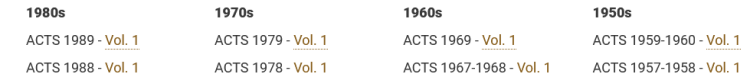

## How to Access the Legislative History of a Bill

- 1. On the Home Page of the website, click on the *Bill Status* tab at the top.
- 2. Click on the *Bill Status* drop down tab.

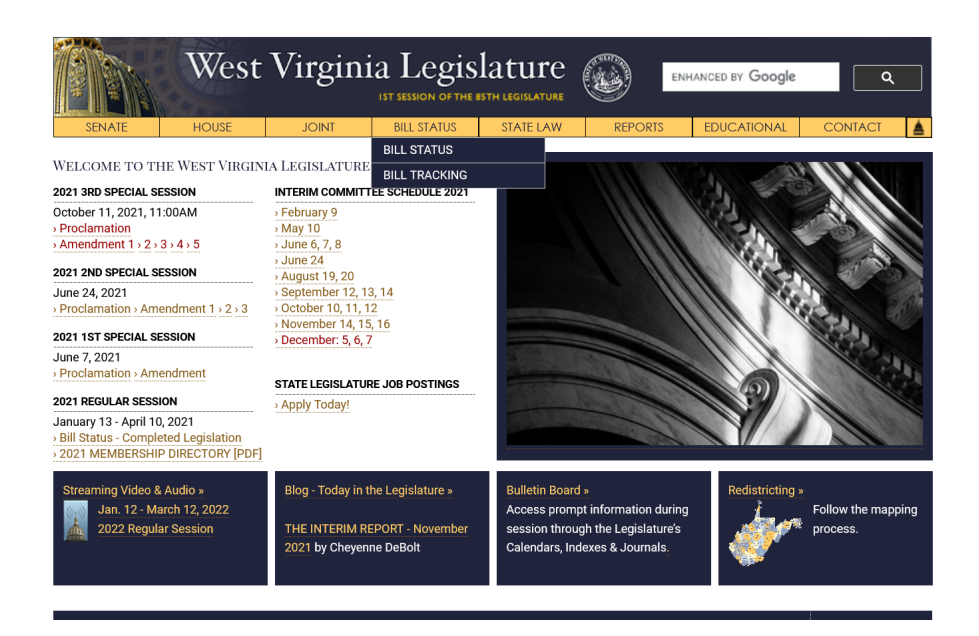

### How to Access the Legislative History of a Bill

3. Now you will need to select the:<br>
• *Bill Type*<br>
• <u>*Year*<br>
• *Session*</u>

- 
- 
- 

4. You must then click on the *Submit* button.

5. Type the bill number under *Bill Quick Search* and click on the *Submit* button.

• You will find multiple hyper-links including versions of the bill, amendments, and votes. This goes back to 1993.

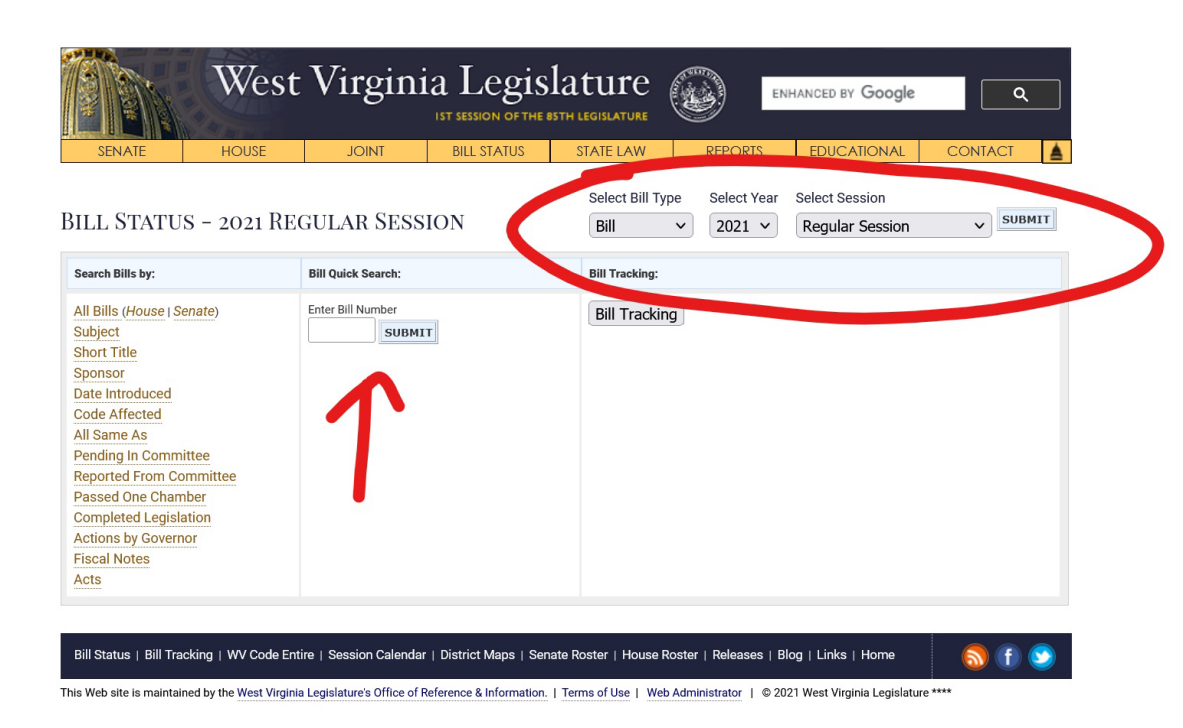

## Print Entire Bill History button

### On the Bill Status page for a bill you will also see *Print Entire Bill History*.

If you click on this, the website will create a single PDF document which contains all available versions, roll-call votes, and amendment pertaining to the legislation.

This can create an extremely large file and can crash. Be careful.

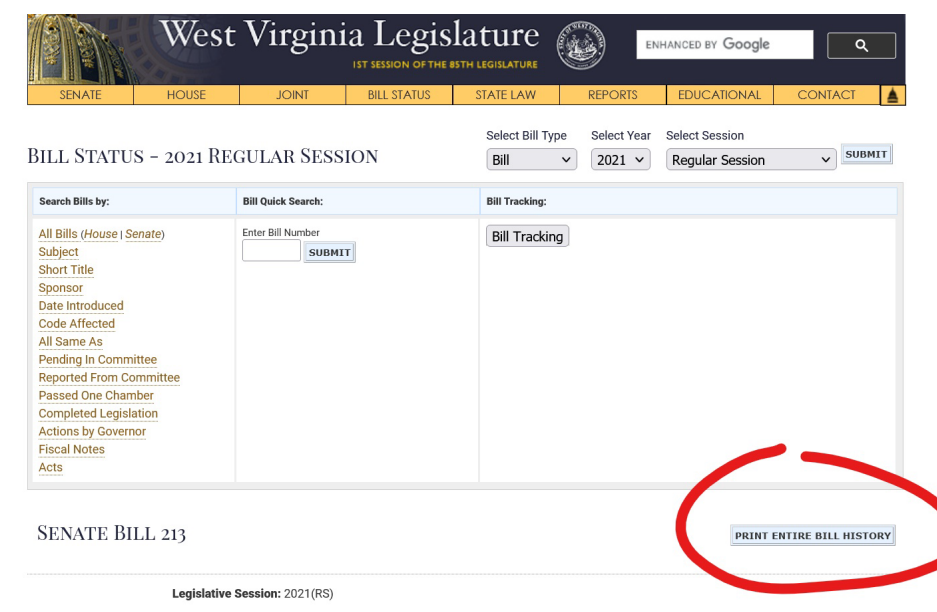

### How to Access Daily Journal

1. On the Home Page of the website, click on the *Bulletin Board* tab near the bottom.

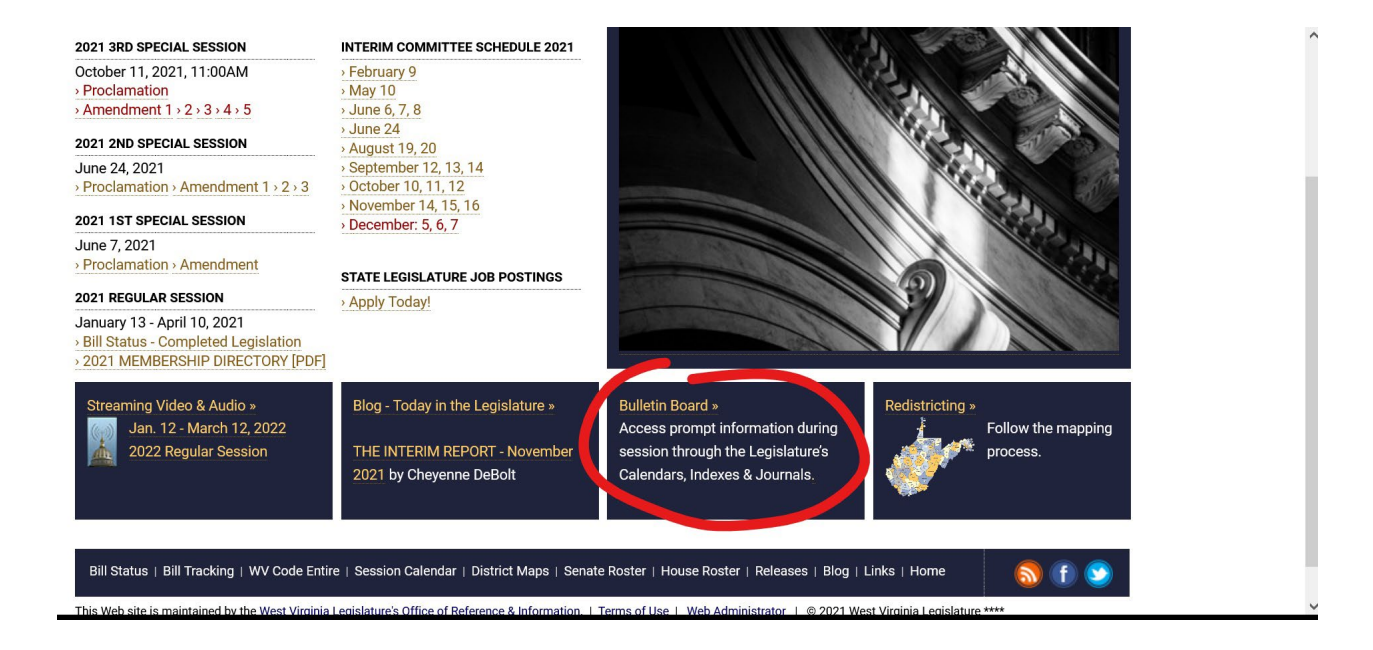

### How to Access Daily Journals

2. Then select the *Year* and *Session* you want and click on the *GO* button.

3. Then select either the *Senate Journal* tab or the *House Journal* tab.

> • These files go back to 2003. The Daily Journals are formally adopted by the bodies each day during session.

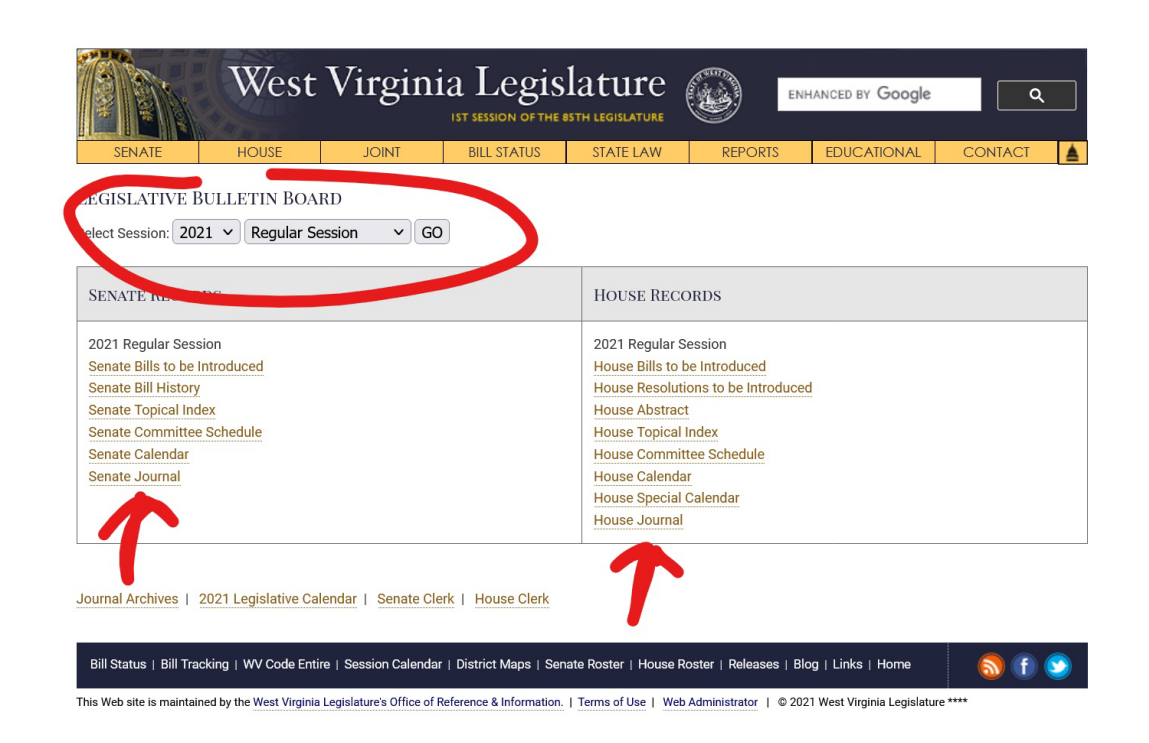

### How to Access Bound Journals

1. On the Home Page of the website, click on the *Educational* tab at the top.

2. Click on the *Publications* tab.

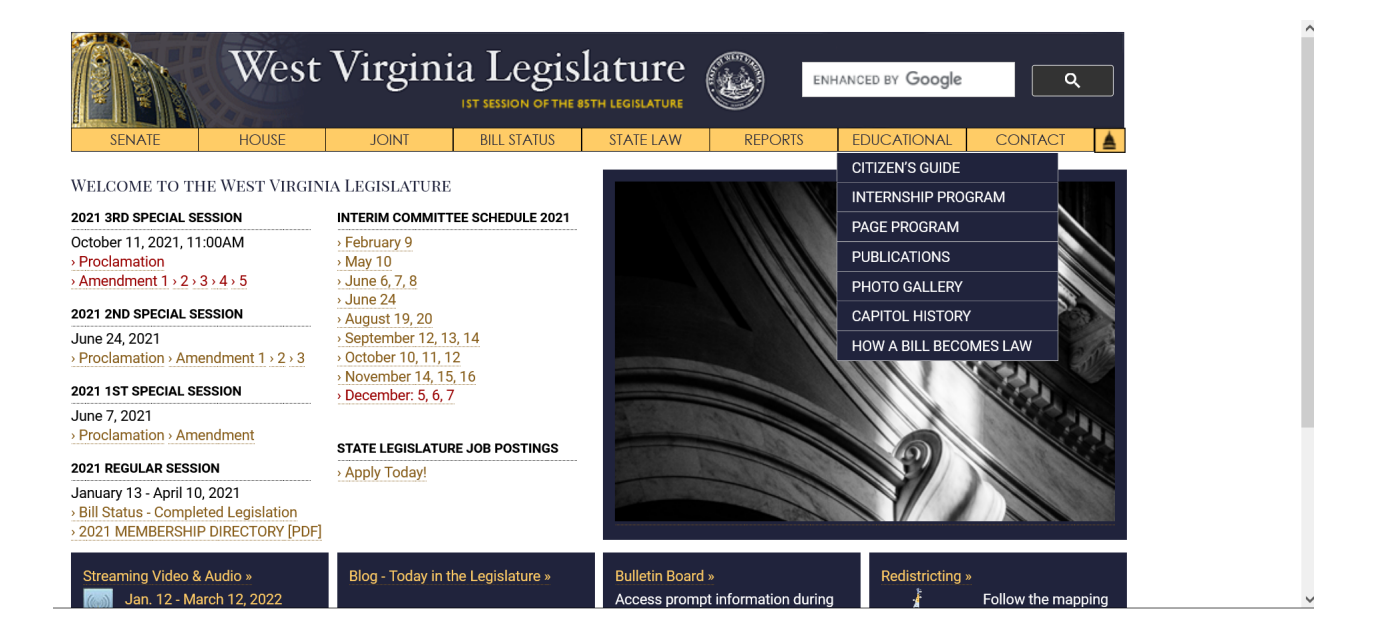

### How to Access Daily Journals

3. Scroll through the legislative publications and you will find both the Senate and House Bound Journals.

• These files go back to 2013 for the Senate and 2015 for the House. The bound journals are not formally adopted by the bodies

### **HOUSE JOURNALS**

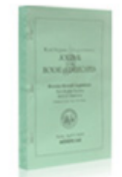

Published daily, this is the official record of the proceedings that take place each day while the House of Delegates is in session. The Journal follows the Order of Business and details floor actions on any legislation up for introduction, amendment or passage. In addition, the results of all roll call votes are shown. The House Daily Journals are available online.

### **HOUSE BOUND JOURNAL**

House Journal, 2018, Volume 1 House Journal, 2018, Volume 2 House Journal, 2018, Volume 3

House Journal, 2017, Volume 1 House Journal, 2017, Volume 2 House Journal, 2017, Volume 3 House Journal, 2017, Volume 4

House Journal, 2016, Volume 1 House Journal, 2016, Volume 2 House Journal, 2016, Volume 3 House Journal, 2016, Volume 4 Produced by: House Clerk's Office

### **Contact:**

Legislative Duplicating duplicating@wvlegislature.gov phone: (304) 347-4811

On the web: Legislature's Bulletin Board